Which is evaluable at www.mss.uknealino.gds if you think you magt be entired to the control of the control of the control of the control of the control of the control of the control of the control of the control of the con H partial help with hear<br>partial help with hear<br>costs , which is avail

**TALLE** 

ertificate number: HC3

 $60<sup>8</sup>$ 

 $\alpha$ 

white and Black<br>Caribbean<br>Lywhite and Black<br>Jywhitean African **Minite an** 

 $M<sub>2</sub>$ 

thi.

These complete this complete the material of the control of the same of the control of the control of the control of the control of the control of the control of the control of the control of the control of the control of

#### Date of Direct<br>Date of last<br>sight test ELIGIBILITY

HS No. 144 Walmar Date of birth

my partner<br>showing (box A) the<br>showing (box A) the

showing (box A) and<br>will pay up to the am<br>will pay up to the am

## **GOS Paper Forms**

How to Avoid Unnecessary Rejections Guide

22nd March 2022 – V1.0

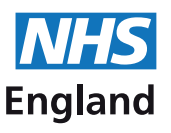

### **Contents**

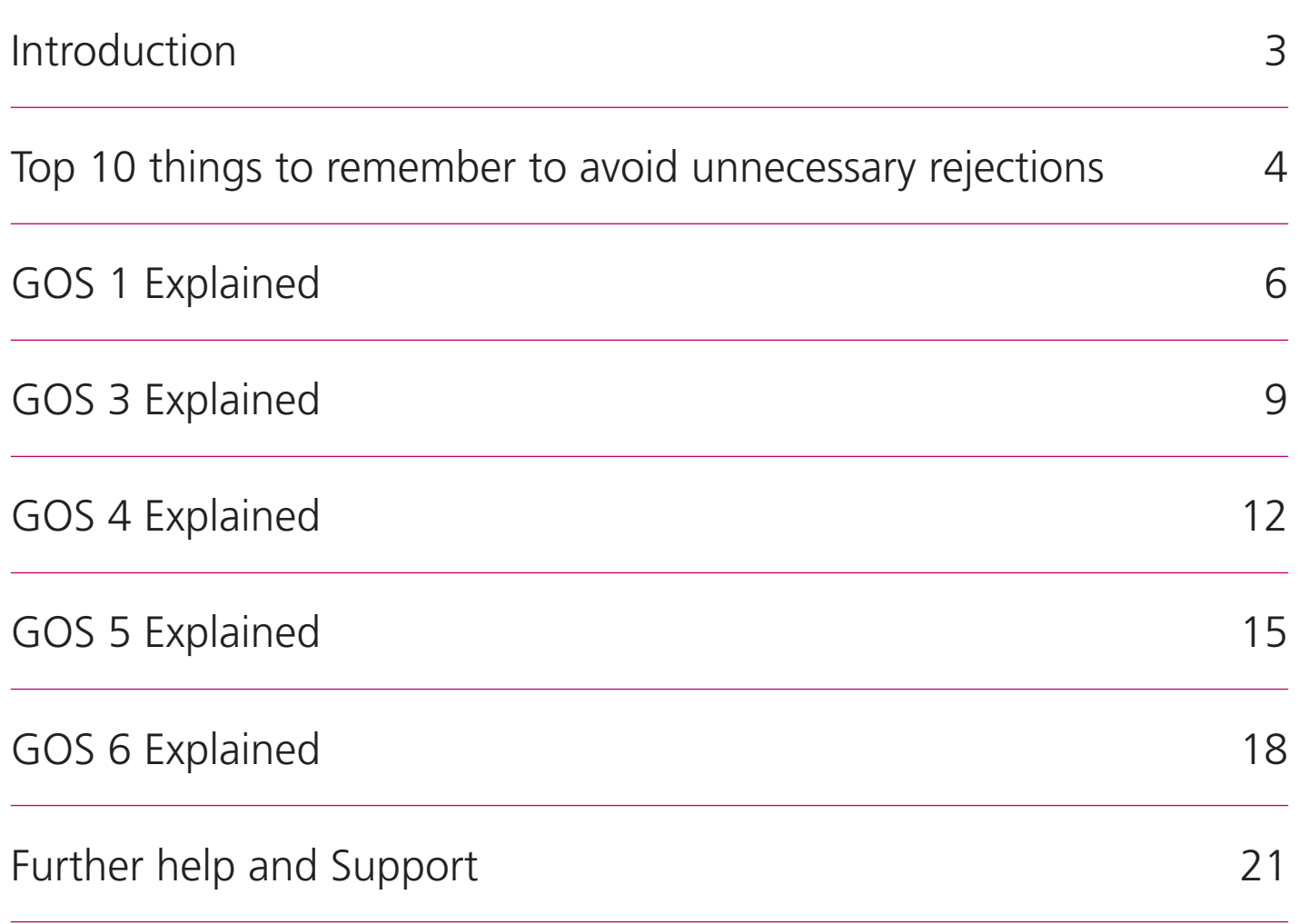

06/20

NHS England and NHS Improvement launched new style paper GOS forms on the 1st February 2021. You can order the paper GOS forms (GOS1, 3, 4, 5 and 6) from PCSE Online and the forms are delivered to the practice.

This guide has been created to give you an insight into how these paper forms need to be completed to avoid unnecessary rejections.

Before continuing, please remember the following:

- **• The appropriate form must be completed by the optician during the patient's visit for their sight test, optical repair or a claim for new glasses.**
- **• Forms must be completed correctly to ensure they are not rejected. Use this guide to avoid any necessary rejections. You will find our Top 10 Rejection Reasons on the next page.**
- **• Once forms are completed, they need to be posted, with the batch header, to Primary Care Darlington, DL1 9QN**

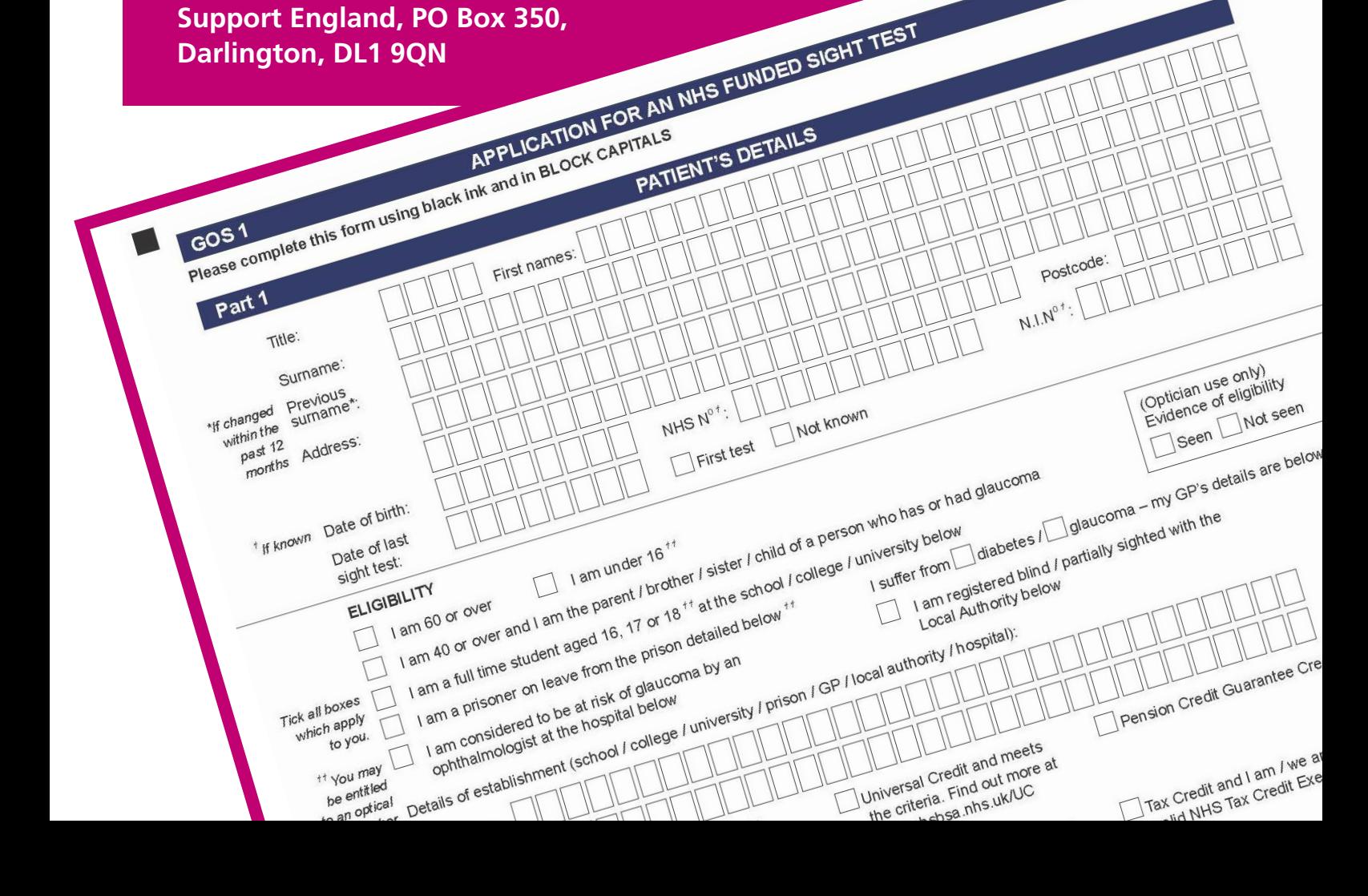

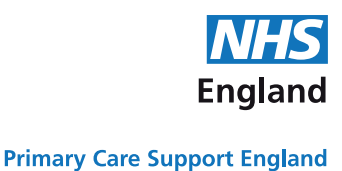

### <span id="page-3-0"></span>**TOP 10 THINGS TO REMEMBER TO AVOID UNECESSARY REJECTIONS**

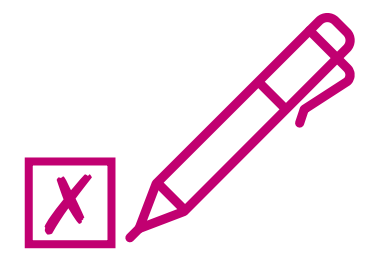

The second voucher type is optional and should only be provided if a first voucher type has been provided. Either provide a second voucher code or select the complex lens option. Valid second voucher type codes are: A, B, C, D. **(GOS 1, 5 & 6)**

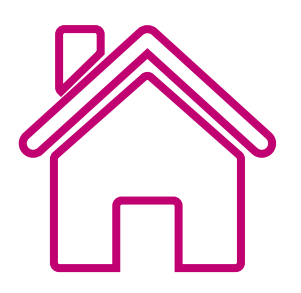

Please ensure the signatory's address is provided. **(All GOS claims)**

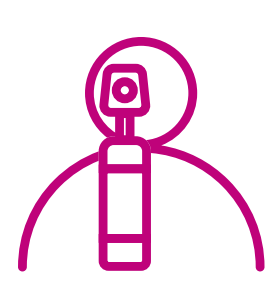

**!** 

✓

If a near add has not been prescribed only a distance pair can be supplied. **(GOS 3 & 4)**

There is an error in the left distance sphere field. Please ensure the following:1) A numerical value between 0 to 99.75 in 0.25 increments is provided.2) If a distance SPH has a value greater than 0.00, then a +/- sign is provided 3) the left distance sphere field is completed.

**(GOS 3 & 4)**

An NHS eligibility option is selected that requires the NHS eligibility benefit recipient of either 'I' or 'My Partner' to be selected.

**(All GOS claims)**

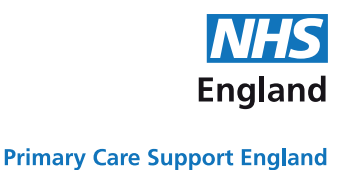

### **TOP 10 THINGS TO REMEMBER TO AVOID UNECESSARY REJECTIONS**

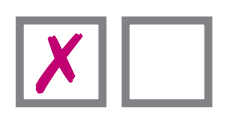

Please complete the evidence of eligibility box and select either seen or not seen. **(All GOS claims)**

Please ensure the performers list number is provided. **(GOS 1,3,5,6) 01-2345**

Please ensure the signatory name under the patient's declaration is provided. **(All GOS claims) JANE SMITH**

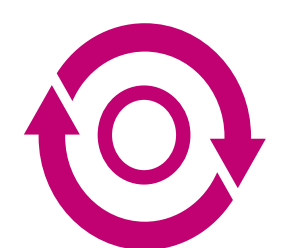

Please ensure the patient and supplier's declaration for glasses/ contact lens supplied are consistent with regard to whether it is a distance, near or bifocal/varifocal pair. **(GOS 3 & 4)**

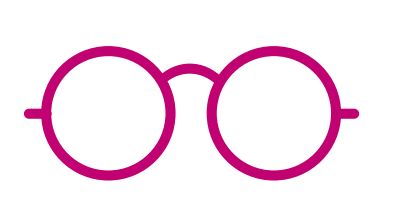

If contact lenses, or a distance, bifocal or near pair of glasses is supplied, please ensure the voucher supplements value for the first pair is provided.

You will find this in the suppliers declaration – Part 3, sub section 2. **(GOS 3)**

## **GOS 1 Paper Form**

NDED SIGHT TEST

<span id="page-5-0"></span> $\Box$ 

THE REAL PROPERTY

# Explained

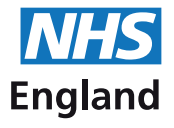

#### Tips for Completing Paper GOS 1 forms

X

- ✗ **Complete using black ink.**
- ✗ **In BLOCK capital letters.**
- ✗ **Ensure that all the characters you write are centred within the boxes.**

**Primary Care Support England** 

HS

**England** 

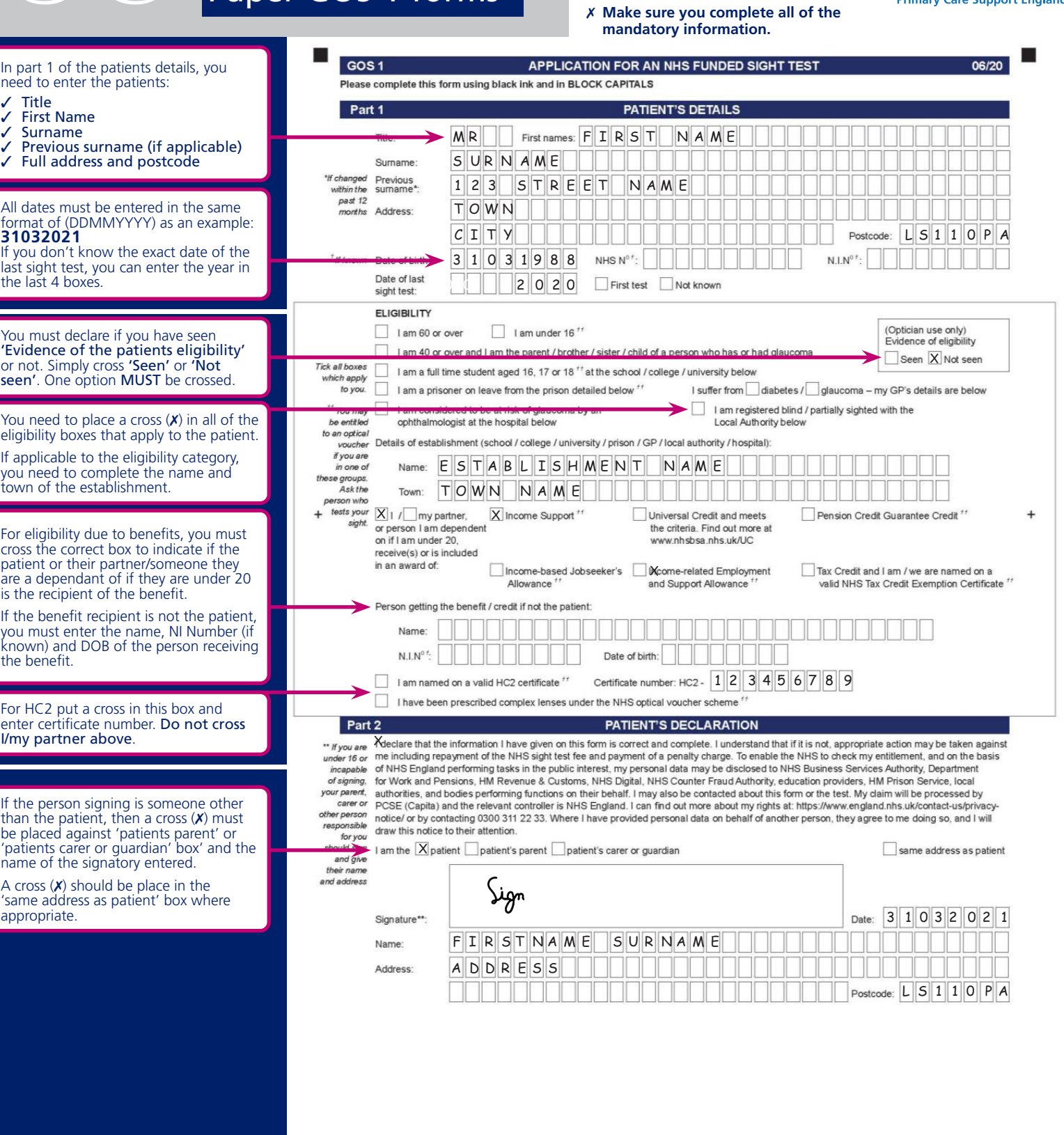

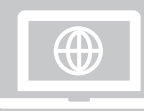

**Did you know you can submit GOS claims electronically through PCSE Online? PCSE Online validates the claim in real time preventing any errors or omissions before you submit the claim.**

 $\blacktriangleright$ 

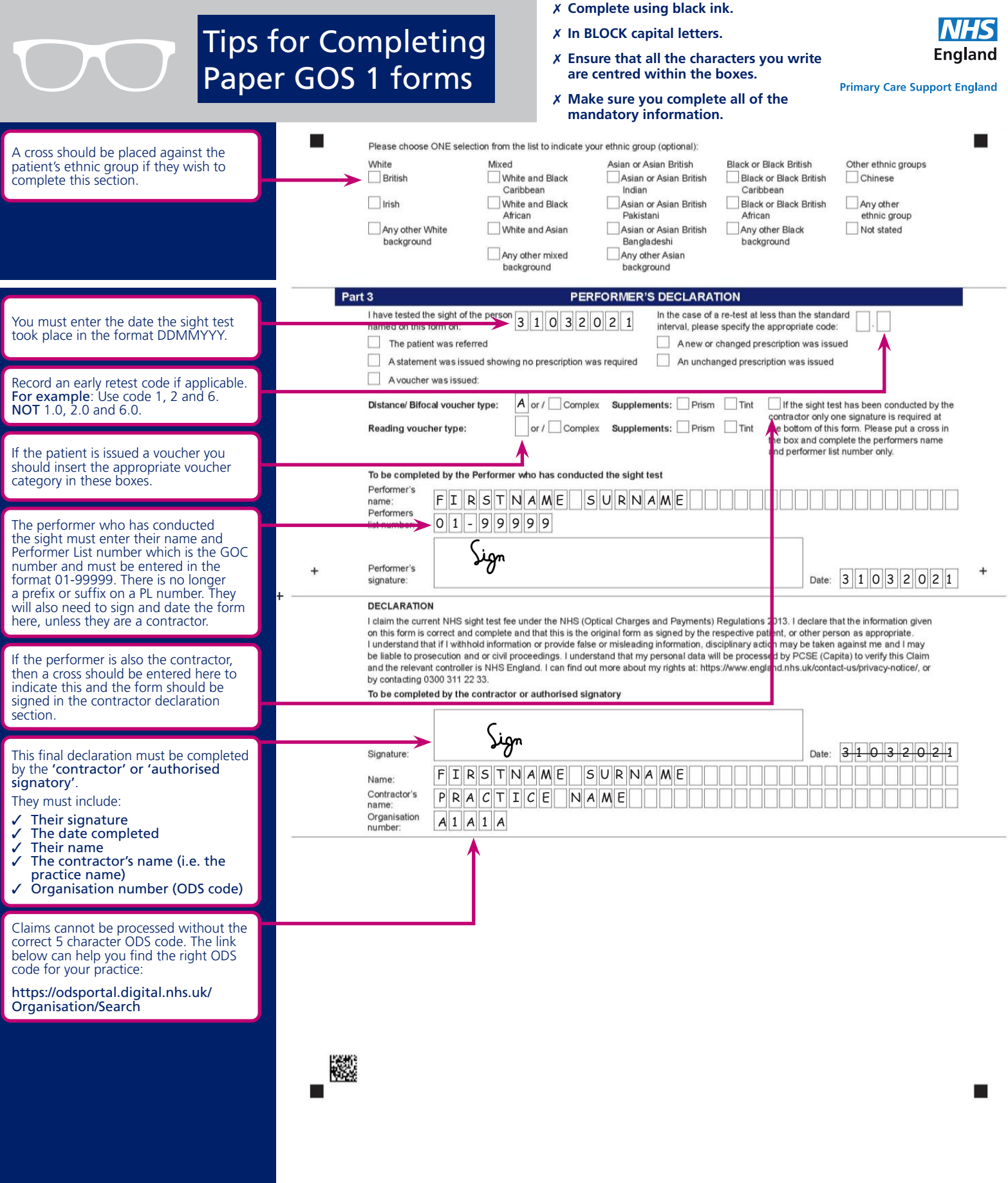

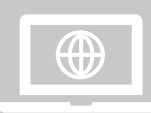

**Did you know you can submit GOS claims electronically through PCSE Online? PCSE Online validates the claim in real time preventing any errors or omissions before you submit the claim.**

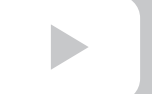

## **GOS 3 Paper Form**

<span id="page-8-0"></span>To get you have educated them. Play and principal and the company of the principal and the company of the company of the company of the company of the company of the company of the company of the company of the company of

H

# Explained

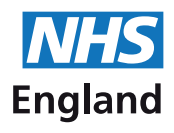

- Tips for Completing Paper GOS 3 forms
- ✗ **Complete using black ink.**
- ✗ **In BLOCK capital letters.**
- ✗ **Ensure that all the characters you write are centred within the boxes.**
- ✗ **Make sure you complete all of the mandatory information.**

**Primary Care Support England** 

**England** 

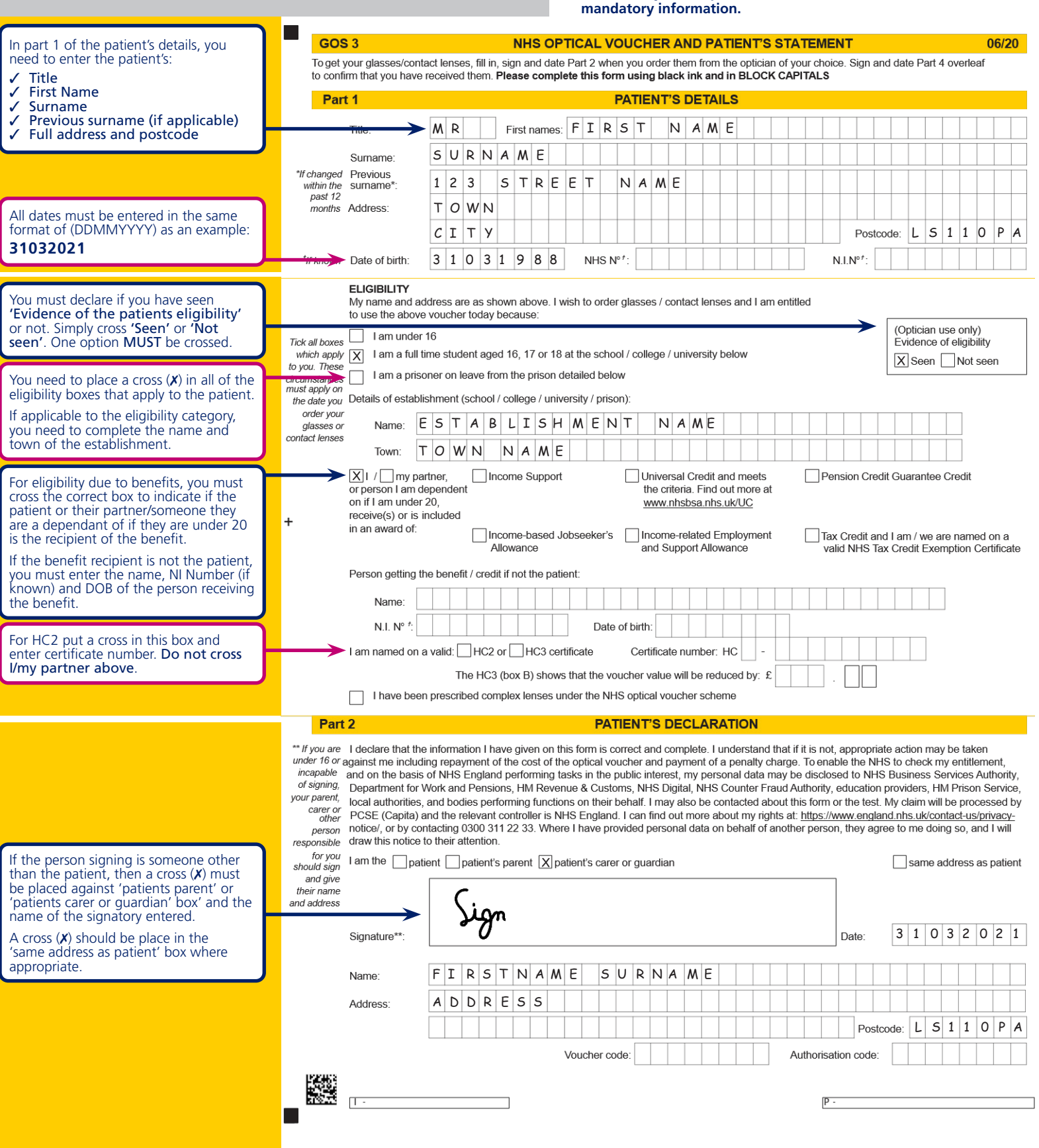

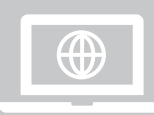

X

**Did you know you can submit GOS claims electronically through PCSE Online? PCSE Online validates the claim in real time preventing any errors or omissions before you submit the claim.**

 $\blacktriangleright$ 

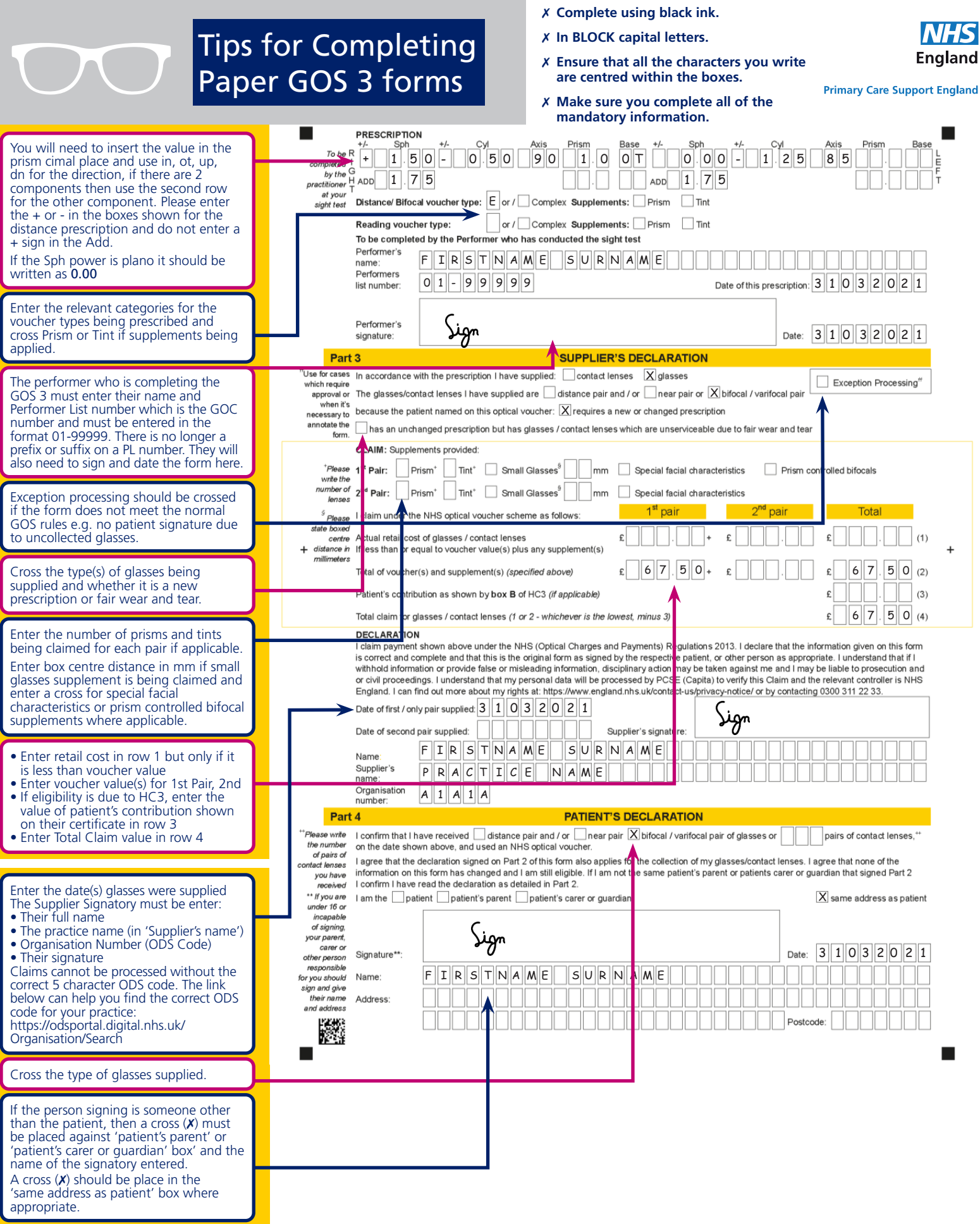

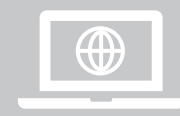

**Did you know you can submit GOS claims electronically through PCSE Online? PCSE Online validates the claim in real time preventing any errors or omissions before you submit the claim.**

 $\begin{array}{c} \hline \end{array}$ 

<span id="page-11-0"></span>**GOS 4 Paper Form**

TITLE

ed per

**ius** �( e•· ... jffo,;.

# Explained

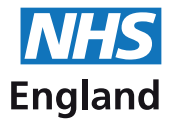

Tips for Completing Paper GOS 4 forms

- ✗ **Complete using black ink.**
- ✗ **In BLOCK capital letters.**
- ✗ **Ensure that all the characters you write are centred within the boxes.**
- ✗ **Make sure you complete all of the mandatory information.**

**Primary Care Support England** 

HS

**England** 

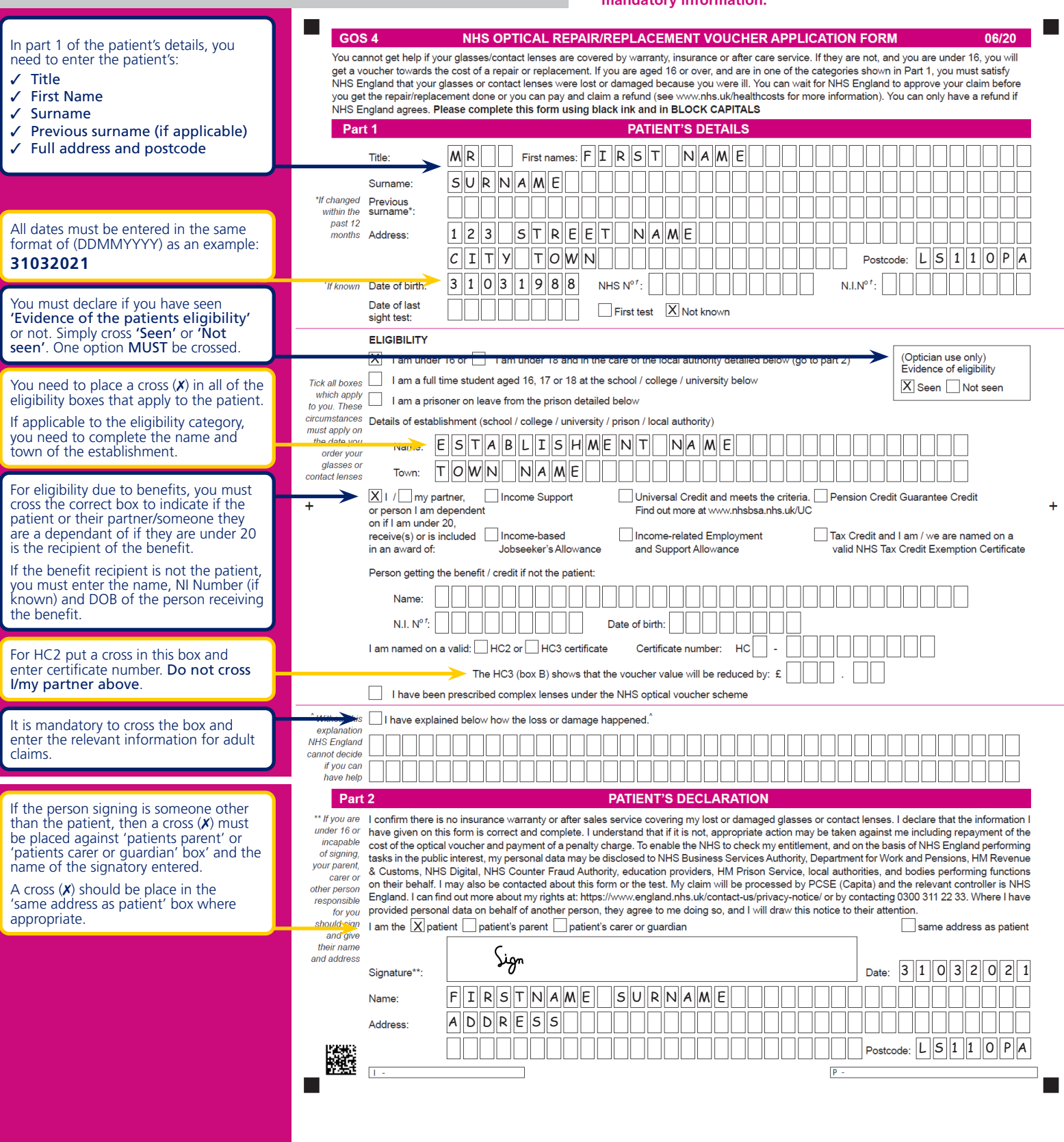

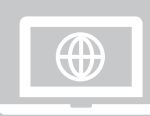

**Did you know you can submit GOS claims electronically through PCSE Online? PCSE Online validates the claim in real time preventing any errors or omissions before you submit the claim.**

 $\blacktriangleright$ 

- ✗ **Complete using black ink.**
	- ✗ **In BLOCK capital letters.**
	- ✗ **Ensure that all the characters you write are centred within the boxes.**
- ✗ **Make sure you complete all of the mandatory information.**

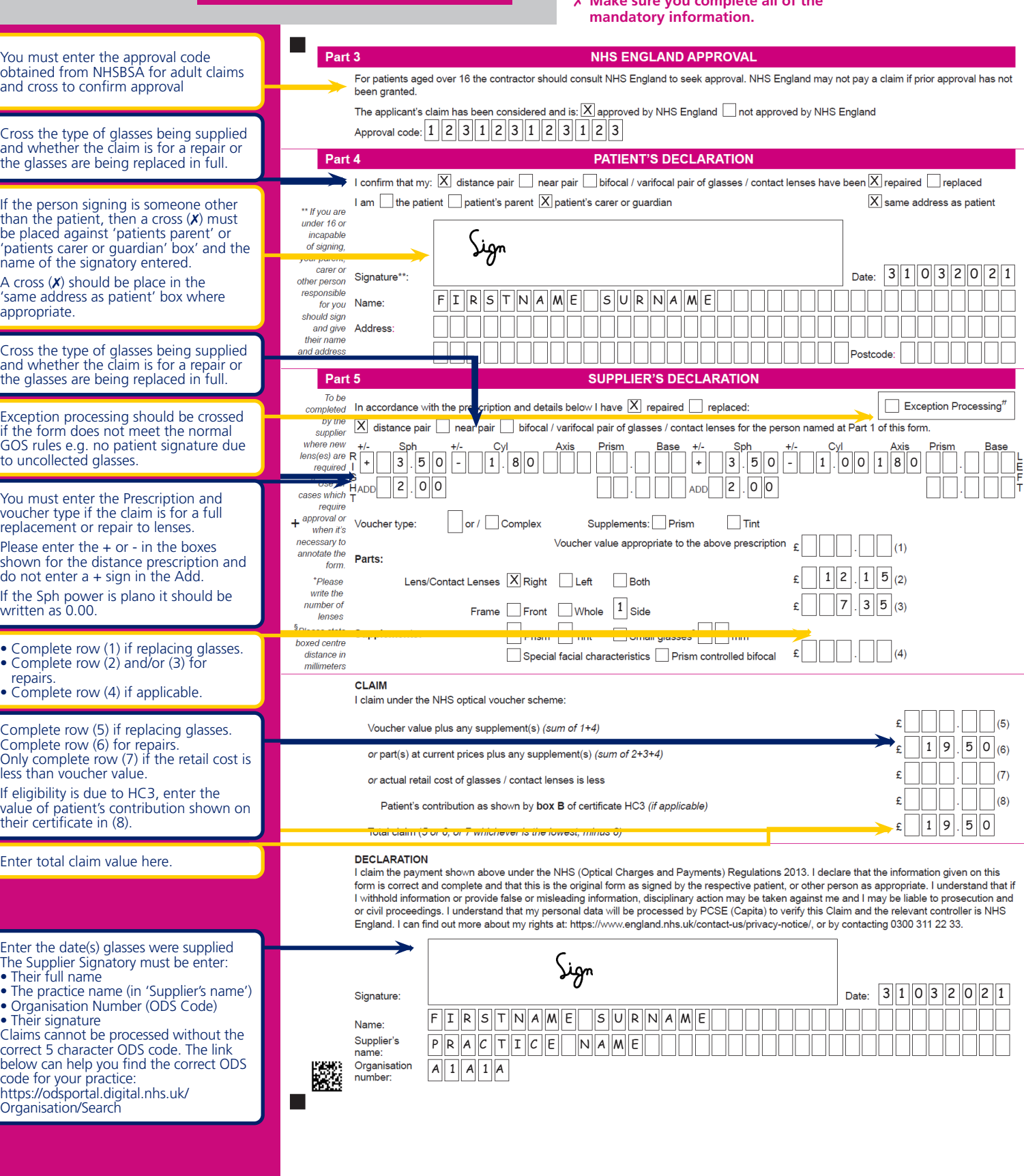

Tips for Completing

Paper GOS 4 forms

 $\overline{\wedge}$ 

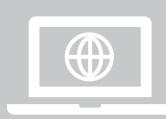

**Did you know you can submit GOS claims electronically through PCSE Online? PCSE Online validates the claim in real time preventing any errors or omissions before you submit the claim.**

 $\blacktriangleright$ 

**paper GOS types can be found on the PCSE YouTube channel. Go to YouTube and search 'PCSE'. You will also find further support on our website: www.pcse.england.nhs.uk**

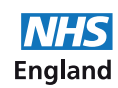

 $\blacksquare$ 

 $\ddot{}$ 

<span id="page-14-0"></span>**A For more principal and a set and the company of the set and the set of the set of the set of the set of the set of the set of the set of the set of the set of the set of the set of the set of the set of the set of the s** you (or your partner

TI

## **GOS 5 Paper Form**

**TANK** 

p with the cost of a pri with the you

Bangle other

 $0.08$ 

w may be

 $V \rightarrow L$ able at www

D<sub>Brin</sub>  $D$ <sup>nis</sup>

should signe<br>and give<br>their name<br>and address

# Explained

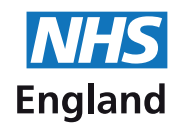

Tips for Completing Paper GOS 5 forms

JC

- ✗ **Complete using black ink.**
- ✗ **In BLOCK capital letters.**
- ✗ **Ensure that all the characters you write are centred within the boxes.**
- ✗ **Make sure you complete all of the mandatory information.**

**Primary Care Support England** 

HC

 $\ddot{}$ 

**England** 

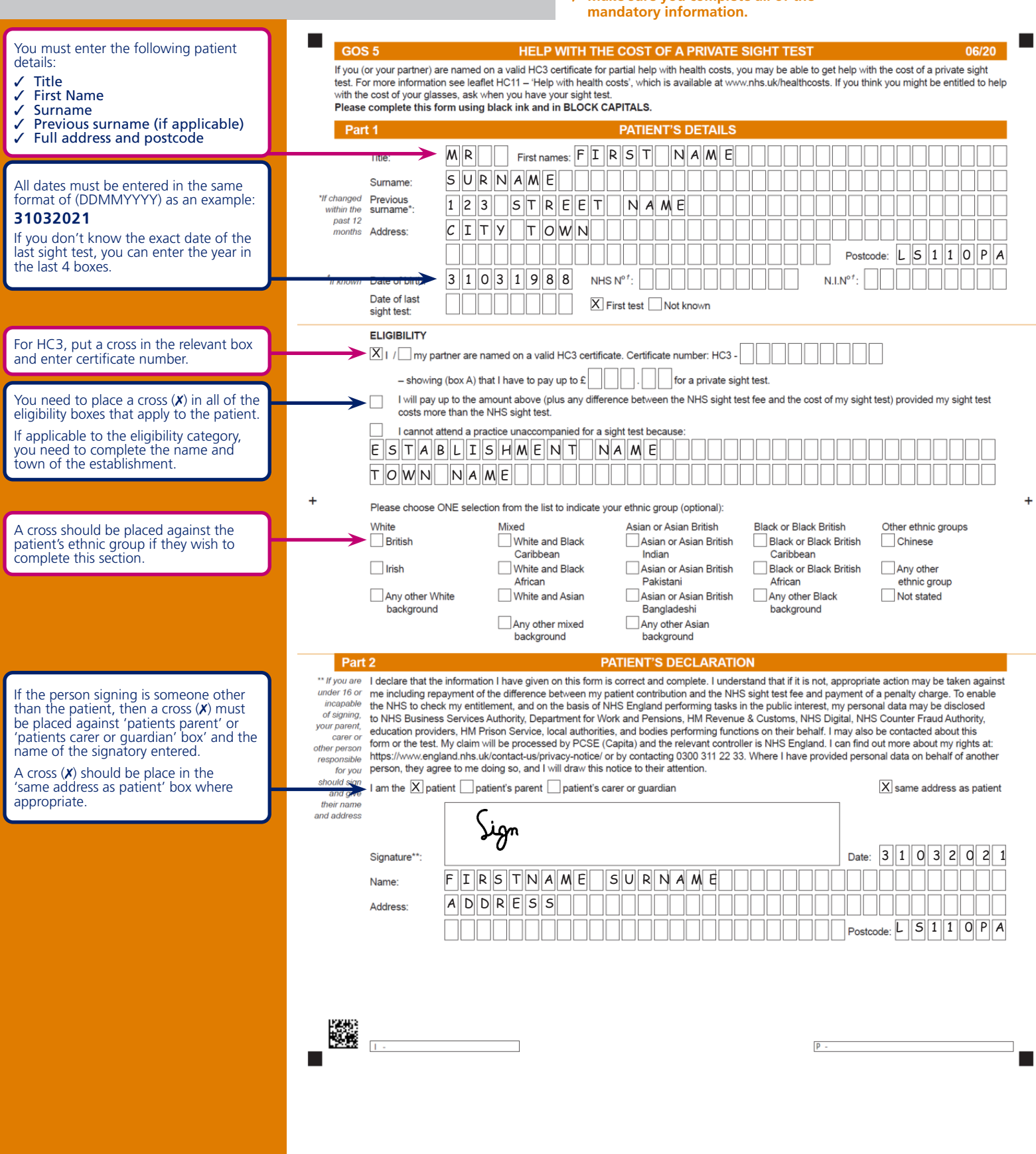

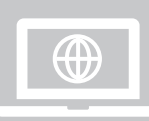

**Did you know you can submit GOS claims electronically through PCSE Online? PCSE Online validates the claim in real time preventing any errors or omissions before you submit the claim.**

 $\blacktriangleright$ 

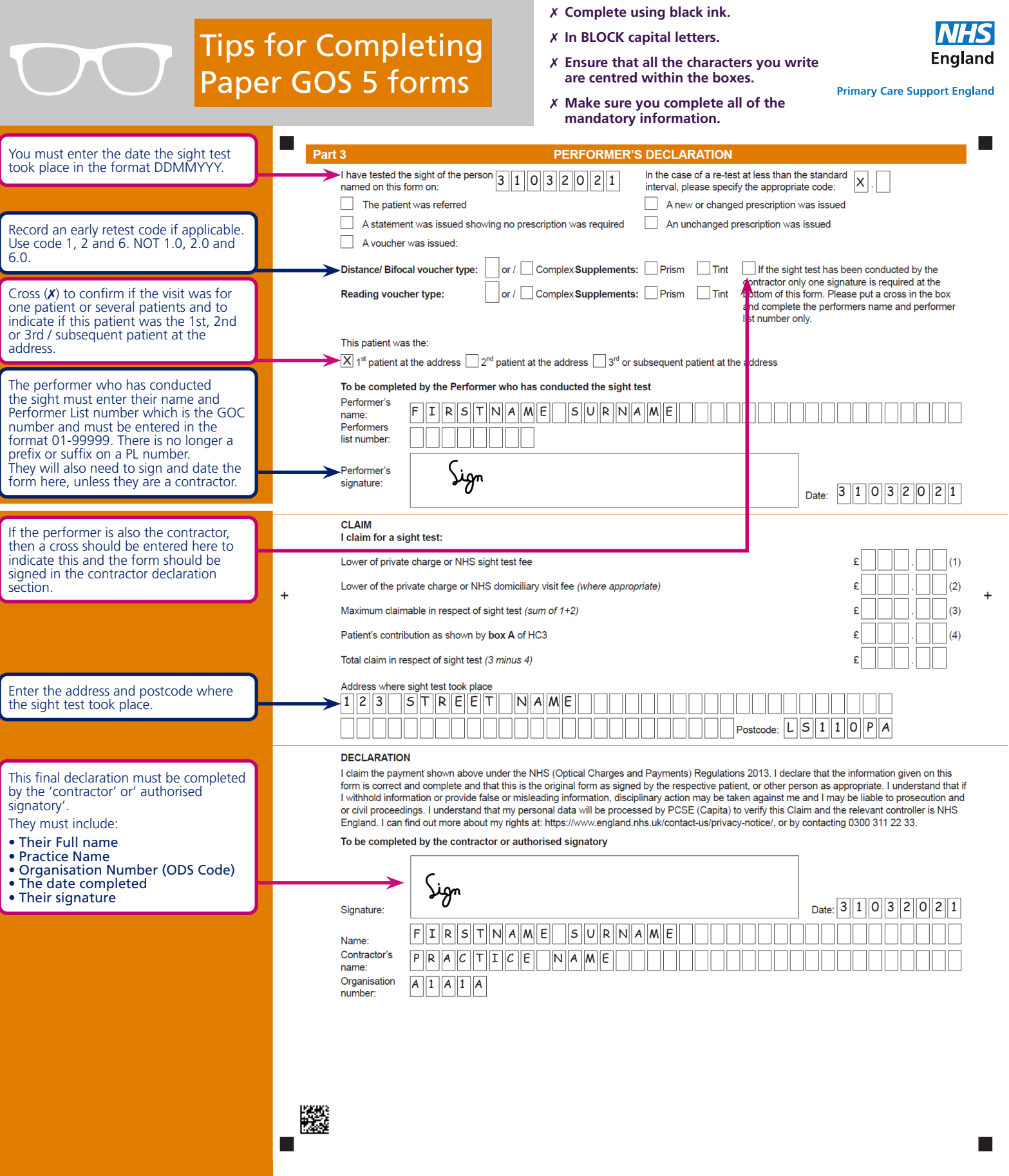

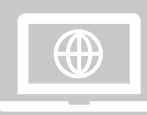

**Did you know you can submit GOS claims electronically through PCSE Online? PCSE Online validates the claim in real time preventing any errors or omissions before you submit the claim.**

## **GOS 6 Paper Form**

<span id="page-17-0"></span>APPLICATION FOR A MOBILE N

APPLICATION FOLS ANTALS

THE REAL PROPERTY

# Explained

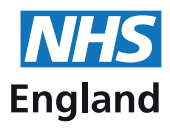

- ✗ **Complete using black ink.** ✗ **In BLOCK capital letters.**
	- ✗ **Ensure that all the characters you write are centred within the boxes.**
- HC **England**

 $\ddot{}$ 

m.

**Primary Care Support England** 

#### Tips for Completing Paper GOS 6 forms

DN.

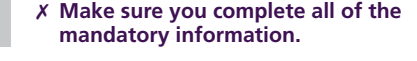

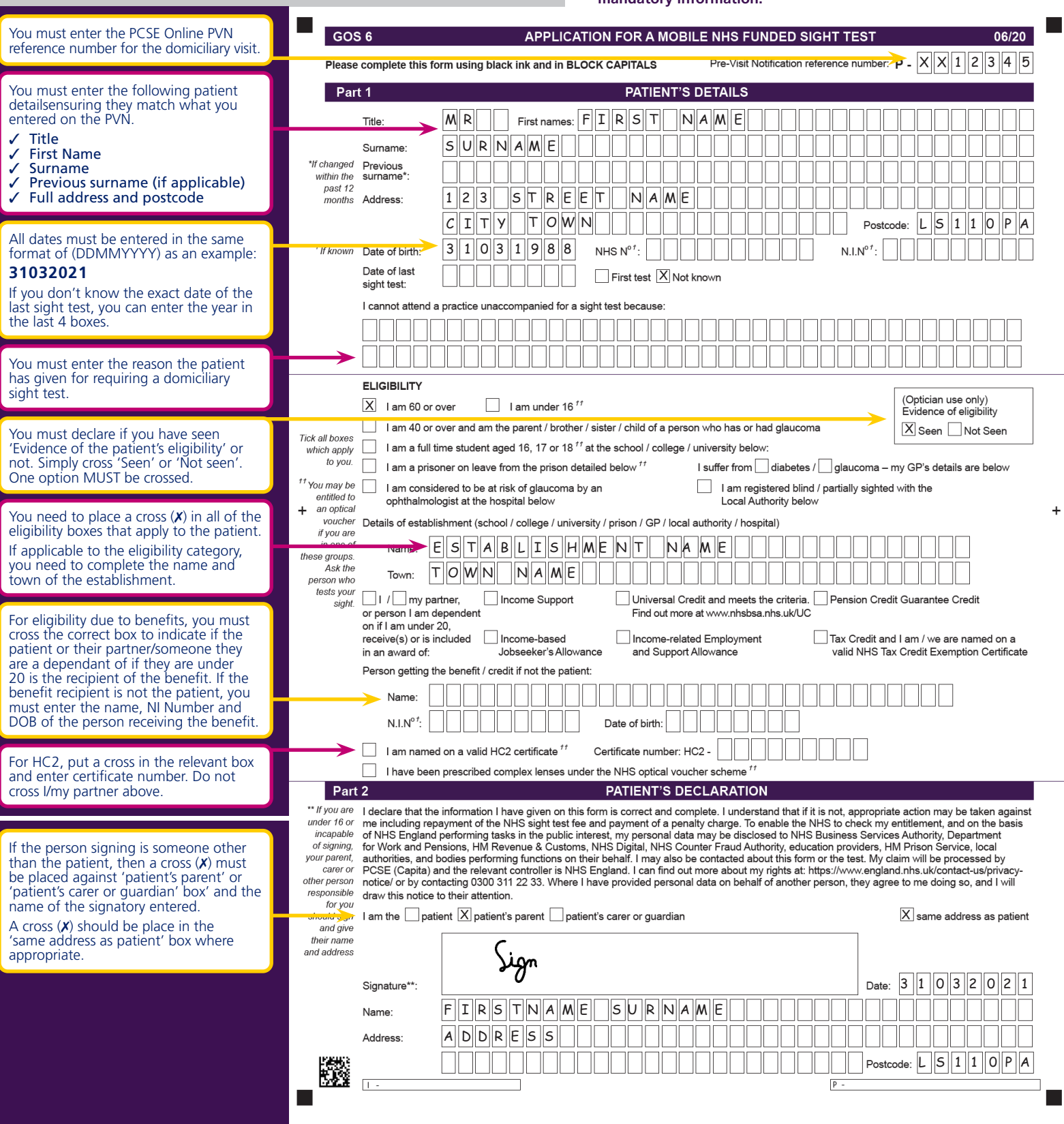

 $\bigoplus$ 

**Did you know you can submit GOS claims electronically through PCSE Online? PCSE Online validates the claim in real time preventing any errors or omissions before you submit the claim.**

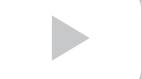

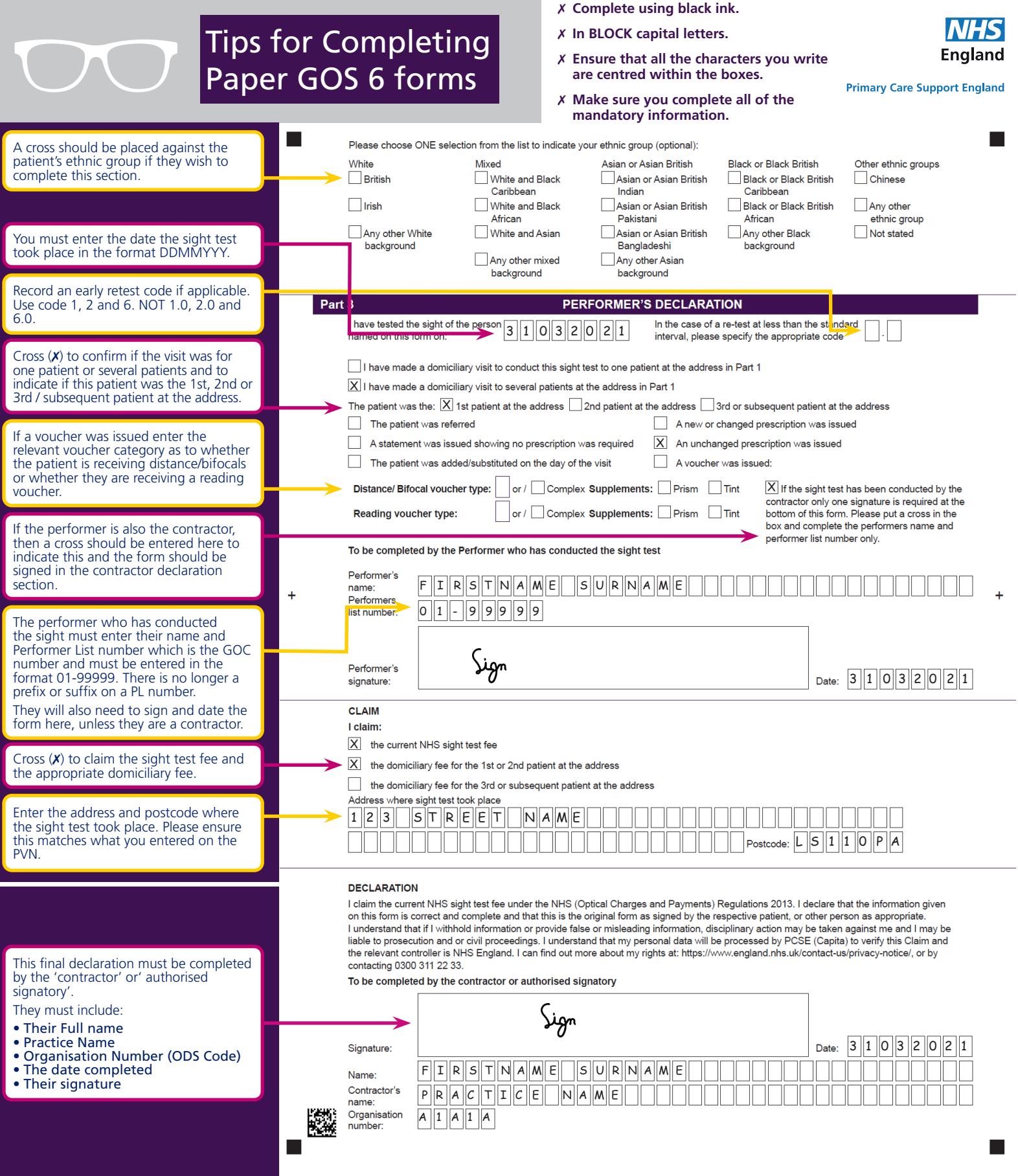

 $\bigoplus$ 

**Did you know you can submit GOS claims electronically through PCSE Online? PCSE Online validates the claim in real time preventing any errors or omissions before you submit the claim.**

 $\begin{array}{c} \hline \end{array}$ 

### <span id="page-20-0"></span>**Contact us**

For further support and information, please visit our website:

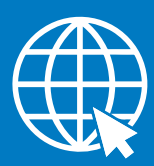

### **PCSE Online**

[www.pcse.england.nhs.uk](mailto:www.pcse.england.nhs.uk?subject=GOS%20Form%20Support%20Request)

You can also find some really useful videos for submitting paper GOS forms on the PCE YouTube channel:

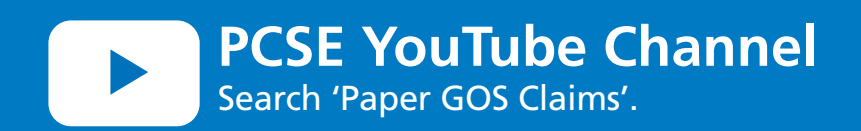

For queries relating to a particular service, please use our:

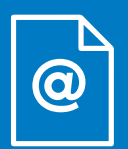

### **Enquiry Form**

<https://pcse.england.nhs.uk/contact-us/>

Or alternatively, you can call our:

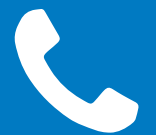

### **Customer Support Centre**

0333 014 2884

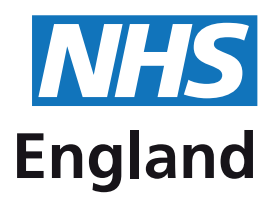